# Weiteres Unterrichtsmaterial

# RA-MICRO Arbeitsbuch

für den Lernfeldunterricht

# Band II

3. Auflage 2022

# Inhalt

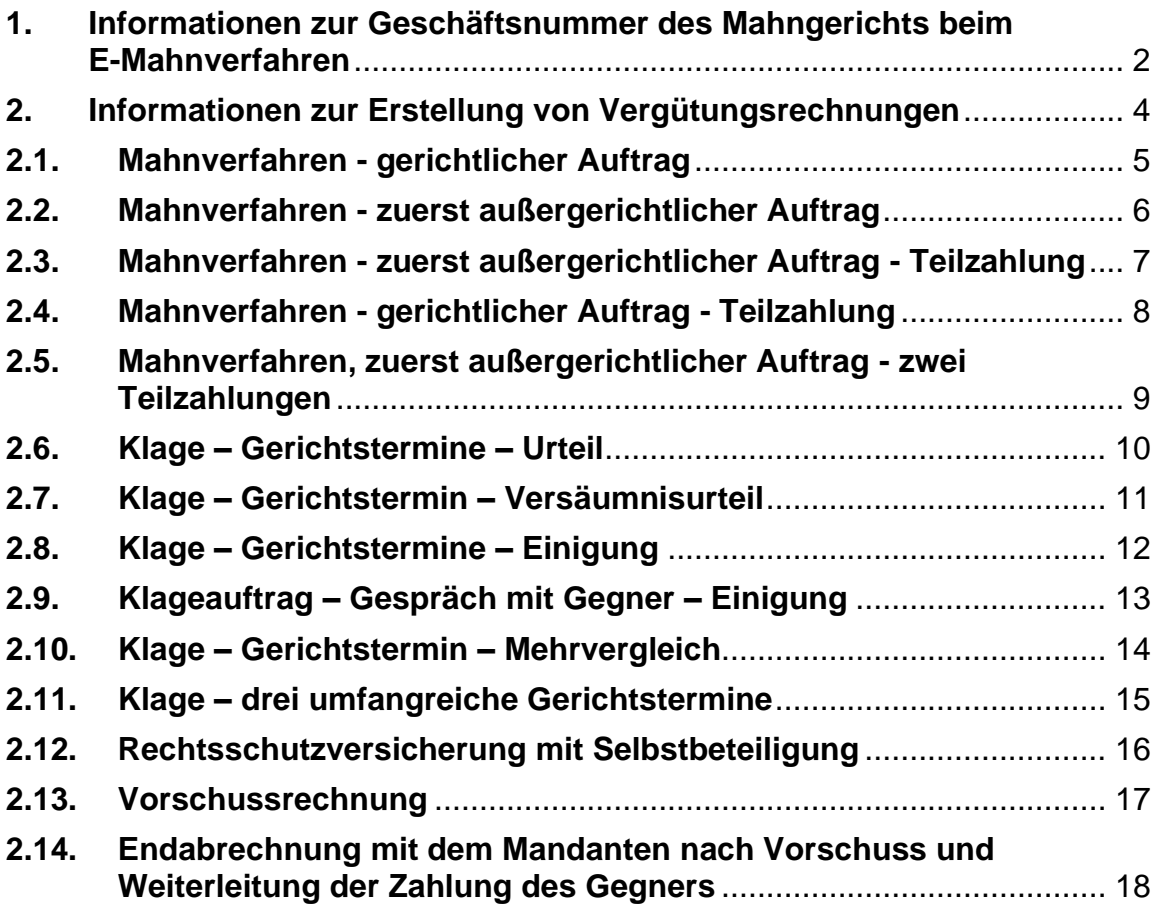

### <span id="page-1-0"></span>**1. Informationen zur Geschäftsnummer des Mahngerichts beim E-Mahnverfahren**

In der Berufsschule kann mit RA-MICRO der Erlass eines Mahnbescheids im E-Mahnverfahren genau wie in der Kanzlei beantragt werden. Da der Antrag natürlich nicht online an das Mahngericht übermittelt wird, erhält die Schule vom Mahngericht keine Zustellungsnachricht des Mahnbescheids und auch keine Geschäftsnummer dieses Mahnverfahrens. Diese Daten des Gerichts werden folglich nicht automatisch in RA-MICRO eingelesen. Deshalb muss beim Antrag auf Erlass des Vollstreckungsbescheids die Geschäftsnummer<sup>1</sup> des Gerichts manuell eingegeben werden. Siehe dazu Buch Seite 22/23.

Die Geschäftsnummer (siehe Bsp.: 22-9280458-0-1) setzt sich wie folgt zusammen:

- zweistellige Zahl für das Jahr (z. B. 22)
- siebenstellige Zahl (die erste Ziffer steht für das Mahngericht)
- einstellige Zahl (bei einem Antragsgegner 0, bei mehreren siehe unten)
- einstellige Zahl (Prüfziffer)

22-9280458-0-1

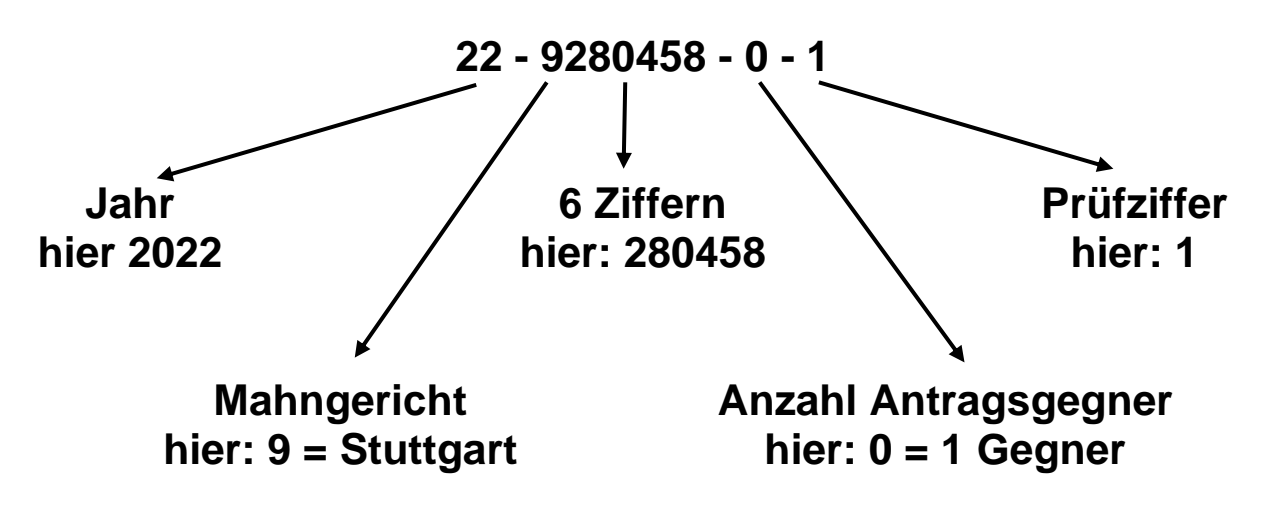

Bei mehreren Antragsgegnern lautet die Geschäftsnummer z. B.: 22-0395078-1-2 für den ersten Antragsgegner 22-0395078-2-0 für den zweiten Antragsgegner usw.

Die vier Teile der Geschäftsnummer werden durch Bindestriche getrennt. Bei der Eingabe im Programm lassen Sie die Striche weg.

Mit der Prüfziffer wird vom Gericht die korrekte Eingabe der Geschäftsnummer überprüft. Dies geschieht während der Eingabe durch das Programm RA-MICRO. Deshalb müssen Sie selbstgewählte Nummern vor dem Unterricht oder für Klassenarbeiten vorher "testen". Wird die Meldung "Die Gerichtsnummer wurde falsch eingegeben." eingeblendet, dann ändern Sie die letzte Ziffer und bestätigen erneut. Eine der Zahlen von 0 bis 9 wird akzeptiert.

<sup>&</sup>lt;sup>1</sup> Beachten Sie, dass RA-MICRO diese Geschäftsnummer "Gerichtsnummer" nennt.

Um Ihnen die Arbeit zu erleichtern, hier einige "getestete" Geschäftszeichen:

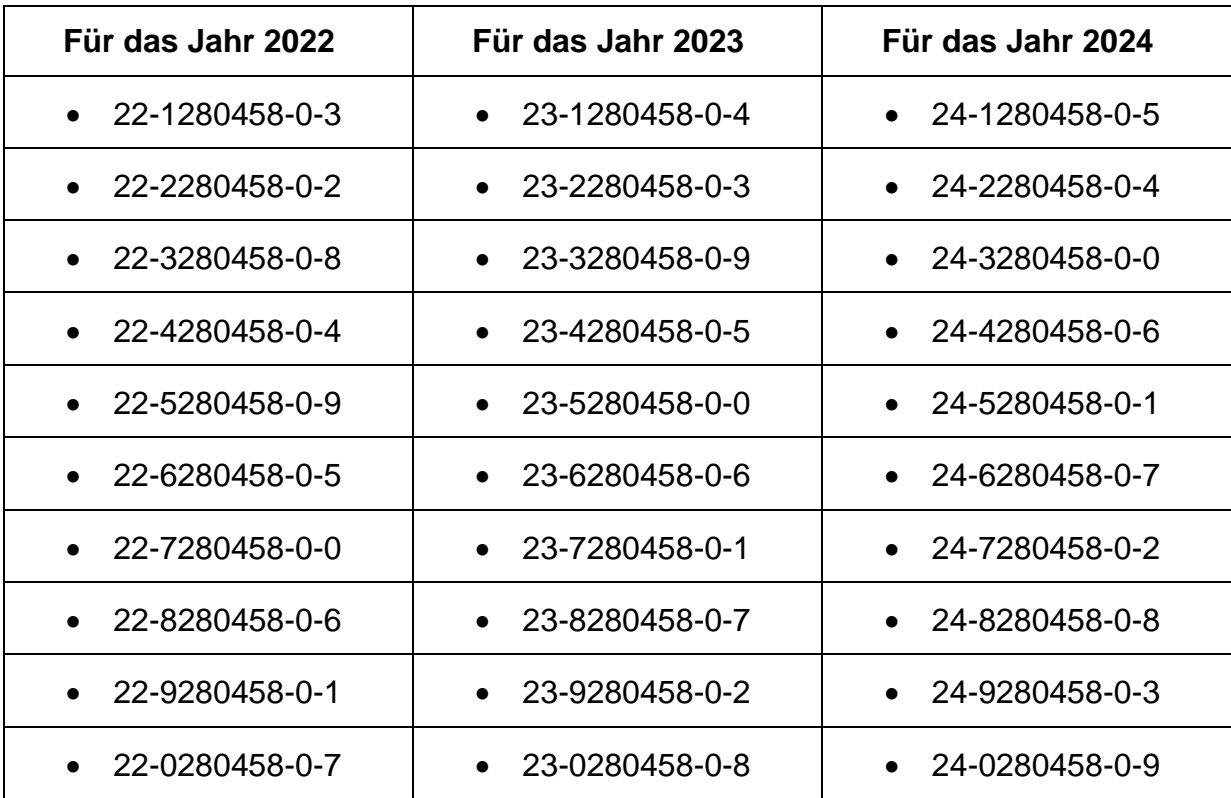

# <span id="page-3-0"></span>**2. Informationen zur Erstellung von Vergütungsrechnungen**

Bei den Vergütungsrechnungen wurde versucht, viele verschiedene Fälle darzustellen. Als Lehrer entscheiden Sie, welche Vergütungsrechnungen die Schüler erstellen sollen. Evtl. lassen Sie die schwierigeren Fälle auch nur von den guten, schnellen Schülern lösen.

Wenn Schüler die VV-Nummern nicht kennen, können sie den Filter aktivieren und sich z. B. nur die Gebühren des Mahnverfahrens anzeigen lassen. Jetzt lässt sich die jeweilige Gebühr leichter auswählen.

Bei der Erstellung von Vergütungsrechnungen im Unterricht kann es sinnvoll sein, wenn Sie Ihren Schülern ein Blatt mit dem Fall und der Tabelle zum Eintragen der Gebühren austeilen. Dieses Blatt heften die Schüler/innen anschließend zusammen mit der ausgedruckten Vergütungsrechnung in ihre Musterakte.

Diese Vordrucke werden Ihnen auf den folgenden Seiten als Kopiervorlagen zur Verfügung gestellt.

# <span id="page-4-0"></span>**2.1. Mahnverfahren - gerichtlicher Auftrag**

Band II, Seite 29

#### **6. Vergütungsrechnung<sup>2</sup>**

Die Muster KG erteilt Rechtsanwalt Dr. Recht den Auftrag, wegen einer unbezahlten Rechnung von 9.000,00 € das gerichtliche Mahnverfahren durchzuführen.

Rechtsanwalt Dr. Recht fordert den Gegner schriftlich zur Zahlung auf. Nach Ablauf der Zahlungsfrist beantragt er wegen der 9.000,00 € den Erlass eines Mahnbescheids. Da der Gegner wieder nicht reagiert, wird nach zwei Wochen auftragsgemäß Antrag auf Erlass eines Vollstreckungsbescheids gestellt.

Erstellen Sie die Vergütungsrechnung!

#### **Ermitteln Sie für die obige Aufgabe!**

**Auftrag:**

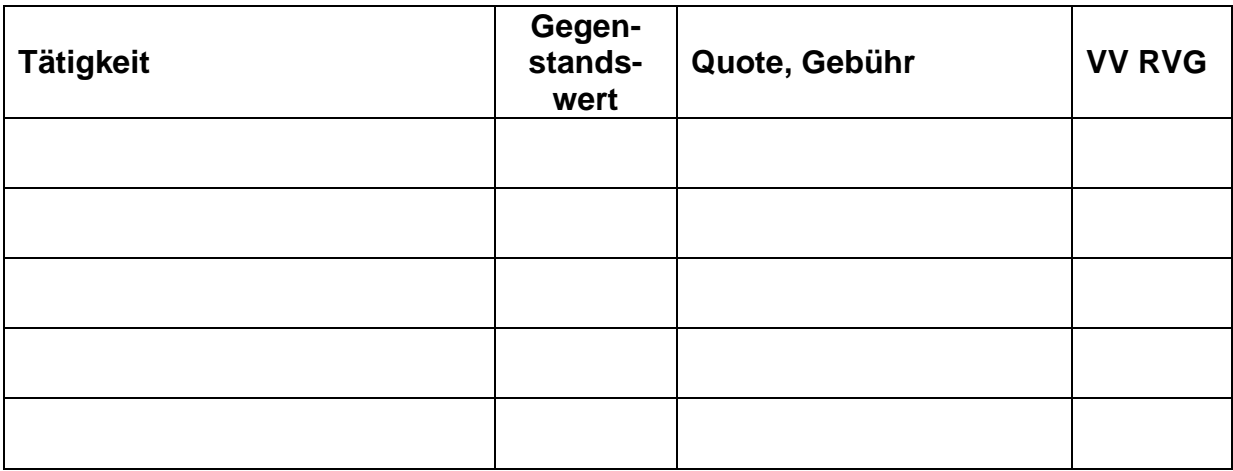

<sup>2</sup> Die Vergütungsrechnungen werden in Band I, II und III durchnummeriert. Band I enthält die Vergütungsrechnungen 1 – 5, deshalb ist dies die 6. Vergütungsrechnung.

## <span id="page-5-0"></span>**2.2. Mahnverfahren - zuerst außergerichtlicher Auftrag**

Band II, Seite 38

#### **7. Vergütungsrechnung**

Die Muster KG erteilt Rechtsanwalt Dr. Recht den Auftrag, wegen einer unbezahlten Rechnung von 9.000,00 € den Gegner außergerichtlich zur Zahlung aufzufordern.

Rechtsanwalt Dr. Recht fordert den Gegner schriftlich zur Zahlung auf. Nach Ablauf der Zahlungsfrist erhält er von seinem Mandanten den Auftrag, das gerichtliche Mahnverfahren durchzuführen. Er beantragt wegen der 9.000,00 € den Erlass eines Mahnbescheids. Da der Gegner wieder nicht reagiert, wird auftragsgemäß Antrag auf Erlass eines Vollstreckungsbescheids gestellt.

Erstellen Sie die Vergütungsrechnung!

### **Ermitteln Sie für die obige Aufgabe!**

**Auftrag:**

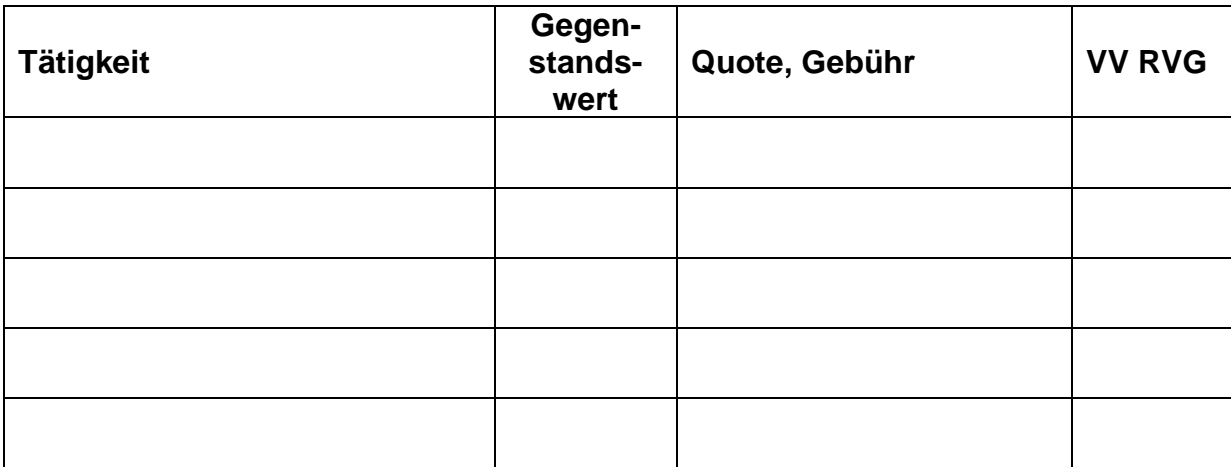

### <span id="page-6-0"></span>**2.3. Mahnverfahren - zuerst außergerichtlicher Auftrag - Teilzahlung**

Band II, Seite 41

### **8. Vergütungsrechnung**

Die Muster KG erteilt Rechtsanwalt Dr. Recht den Auftrag, wegen einer unbezahlten Rechnung von 9.000,00 € den Gegner außergerichtlich zur Zahlung aufzufordern.

Rechtsanwalt Dr. Recht fordert den Gegner schriftlich zur Zahlung auf. Der Gegner überweist 3.000,00 €. Da keine weitere Zahlung eingeht, erhält Rechtsanwalt Dr. Recht von seinem Mandanten den Auftrag, das gerichtliche Mahnverfahren durchzuführen. Er beantragt wegen der restlichen 6.000,00 € den Erlass eines Mahnbescheids. Da der Gegner wieder nicht reagiert, wird auftragsgemäß Antrag auf Erlass eines Vollstreckungsbescheids gestellt.

Erstellen Sie die Vergütungsrechnung!

#### **Ermitteln Sie für die obige Aufgabe!**

**Auftrag:**

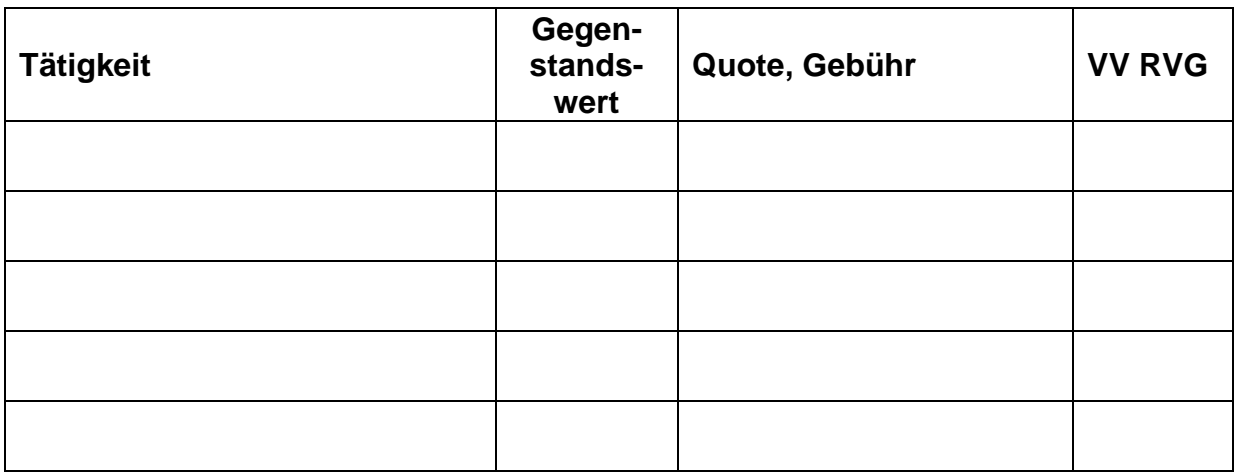

# <span id="page-7-0"></span>**2.4. Mahnverfahren - gerichtlicher Auftrag - Teilzahlung**

Band II, Seite 43

#### **9. Vergütungsrechnung**

Die Muster KG erteilt Rechtsanwalt Dr. Recht den Auftrag, wegen einer unbezahlten Rechnung von 9.000,00 € das gerichtliche Mahnverfahren durchzuführen.

Rechtsanwalt Dr. Recht fordert den Gegner schriftlich zur Zahlung auf. Der Gegner überweist 3.000,00 €. Da keine weitere Zahlung eingeht, beantragt er wegen der restlichen 6.000,00 € den Erlass eines Mahnbescheids. Da der Gegner nicht reagiert, wird auftragsgemäß Antrag auf Erlass eines Vollstreckungsbescheids gestellt.

Erstellen Sie die Vergütungsrechnung!

#### **Ermitteln Sie für die obige Aufgabe!**

**Auftrag:**

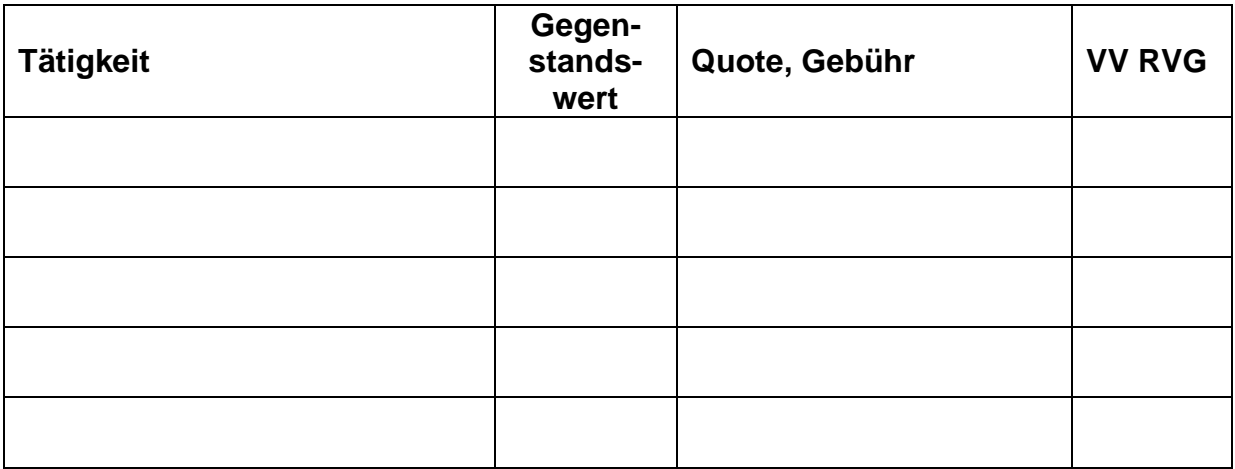

### <span id="page-8-0"></span>**2.5. Mahnverfahren, zuerst außergerichtlicher Auftrag zwei Teilzahlungen**

Band II, Seite 45

#### **10. Vergütungsrechnung**

Die Muster KG erteilt Rechtsanwalt Dr. Recht den Auftrag, wegen einer unbezahlten Rechnung von 9.000,00 € den Gegner außergerichtlich zur Zahlung aufzufordern.

Rechtsanwalt Dr. Recht fordert den Gegner schriftlich zur Zahlung auf. Der Gegner überweist 3.000,00 €. Da keine weitere Zahlung eingeht, erhält er von seinem Mandanten den Auftrag, das gerichtliche Mahnverfahren durchzuführen. Er beantragt wegen der restlichen 6.000,00 € den Erlass eines Mahnbescheids. Nach Zustellung des Mahnbescheids überweist der Gegner weitere 2.000,00 €. Da keine weitere Zahlung eingeht, wird wegen der restlichen 4.000,00 € Antrag auf Erlass eines Vollstreckungsbescheids gestellt.

Erstellen Sie die Vergütungsrechnung!

### **Ermitteln Sie für die obige Aufgabe!**

**Auftrag:**

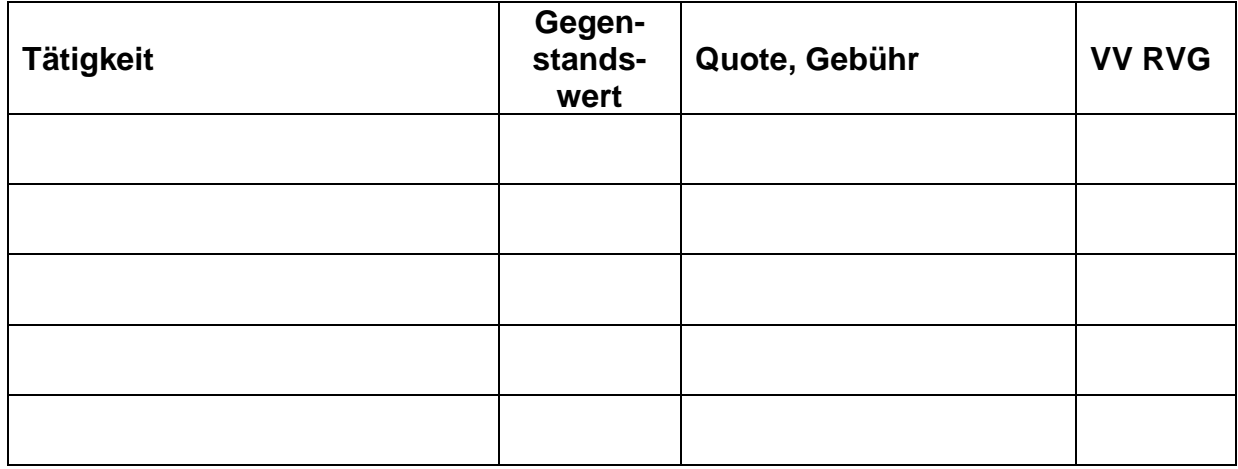

## <span id="page-9-0"></span>**2.6. Klage – Gerichtstermine – Urteil**

Band II, Seite 58

#### **12. Vergütungsrechnung**

Rechtsanwalt Dr. Recht hat für Herrn Kosten wegen 7.500,00 € beim Landgericht Dresden Klage eingereicht und die Gerichtskosten überwiesen. Im Termin vor dem Landgericht wurde Frau Note von Rechtsanwalt Juris vertreten. Im Urteil hat das Landgericht der Klage stattgegeben.

Erstellen Sie die Vergütungsrechnung an Herrn Kosten!

#### **Ermitteln Sie für die obige Aufgabe!**

**Auftrag:**

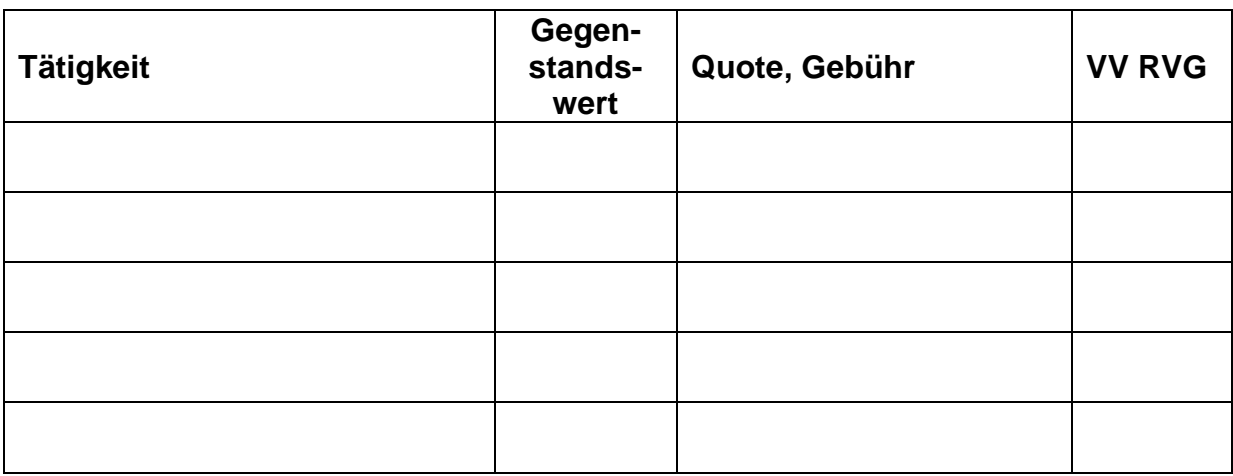

# <span id="page-10-0"></span>**2.7. Klage – Gerichtstermin – Versäumnisurteil**

Band II, Seite 62

#### **13. Vergütungsrechnung**

Rechtsanwalt Dr. Recht hat für Herrn Kosten wegen 7.500,00 € beim Landgericht Dresden Klage eingereicht und die Gerichtskosten überwiesen. Beim Gerichtstermin war die Gegenseite nicht erschienen und nicht anwaltlich vertreten. Rechtsanwalt Dr. Recht beantragt den Erlass eines Versäumnisurteils, das ergeht.

Erstellen Sie die Vergütungsrechnung an Herrn Kosten!

#### **Ermitteln Sie für die obige Aufgabe!**

**Auftrag:**

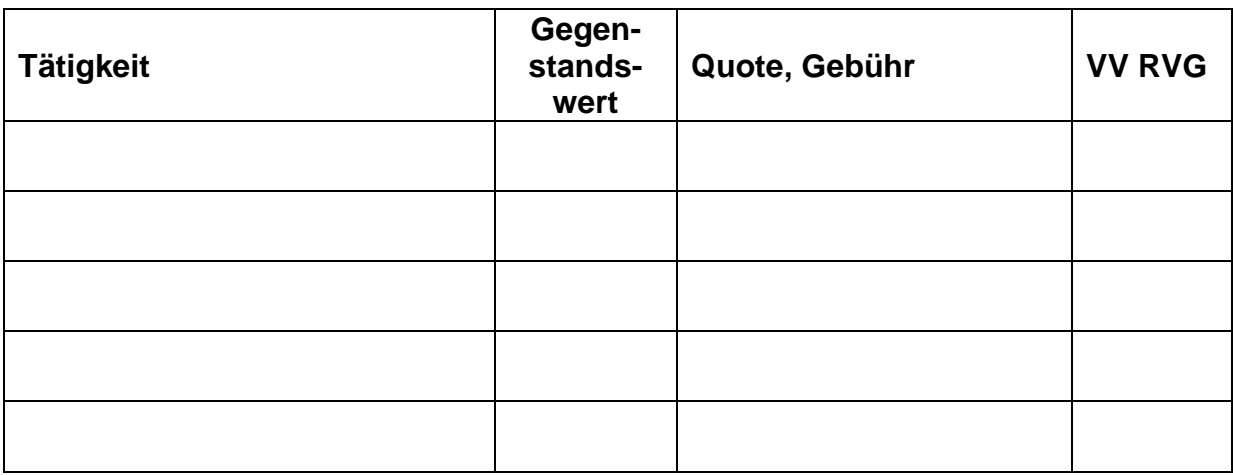

## <span id="page-11-0"></span>**2.8. Klage – Gerichtstermine – Einigung**

Band II, Seite 64

### **14. Vergütungsrechnung**

Rechtsanwalt Dr. Recht hat für Herrn Kosten wegen 7.500,00 € beim Landgericht Dresden Klage eingereicht und die Gerichtskosten überwiesen. Im Termin vor dem Landgericht schlägt der Richter vor, dass Frau Note 6.000,00 € bezahlt und Herr Kosten auf die restlichen 1.500,00 € verzichtet. Beide Parteien stimmen diesem Vergleich zu und er wird vom Gericht zu Protokoll genommen.

Erstellen Sie die Vergütungsrechnung an Herrn Kosten!

#### **Ermitteln Sie für die obige Aufgabe!**

**Auftrag:**

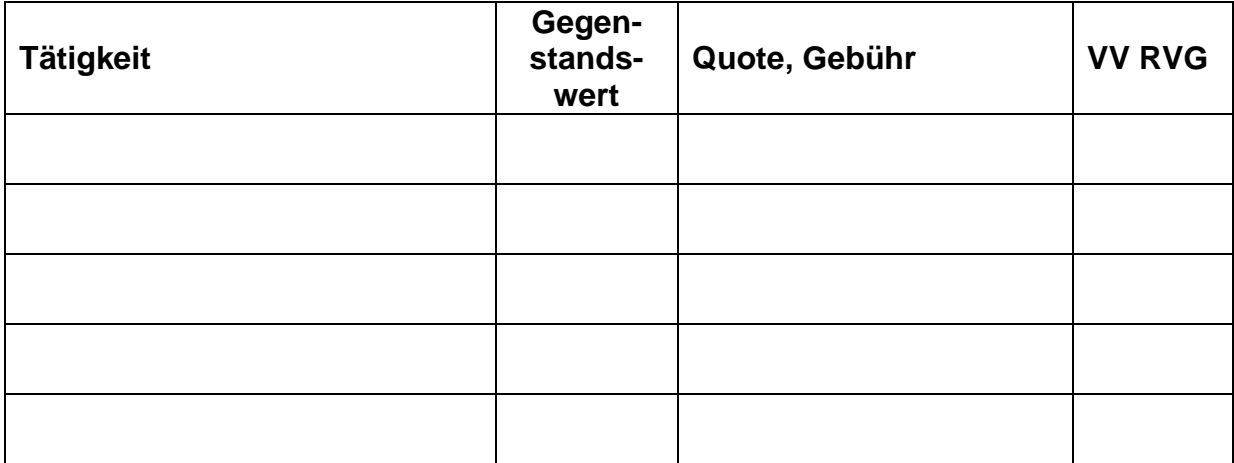

# <span id="page-12-0"></span>**2.9. Klageauftrag – Gespräch mit Gegner – Einigung**

Band II, Seite 66

#### **15. Vergütungsrechnung**

Herr Kosten hat Rechtsanwalt Dr. Recht den Auftrag erteilt, gegen Frau Note wegen 7.500,00 € Klage einzureichen. Zuerst schreibt Rechtsanwalt Dr. Recht Frau Note an und fordert sie auf, den Rechnungsbetrag bis zum … zu zahlen. Andernfalls sei er bereits beauftragt, Klage einzureichen. Frau Note vereinbart mit Rechtsanwalt Dr. Recht einen Gesprächstermin in seiner Kanzlei. In diesem Gespräch erklärt sich Frau Note bereit, 6.000,00 € zu bezahlen, wenn Herr Kosten auf die restlichen 1.500,00 € verzichtet. Mit diesem Vergleich ist auch Herr Kosten einverstanden, sodass sich eine Klageeinreichung erübrigt.

Erstellen Sie die Vergütungsrechnung an Herrn Kosten!

#### **Ermitteln Sie für die obige Aufgabe!**

**Auftrag:**

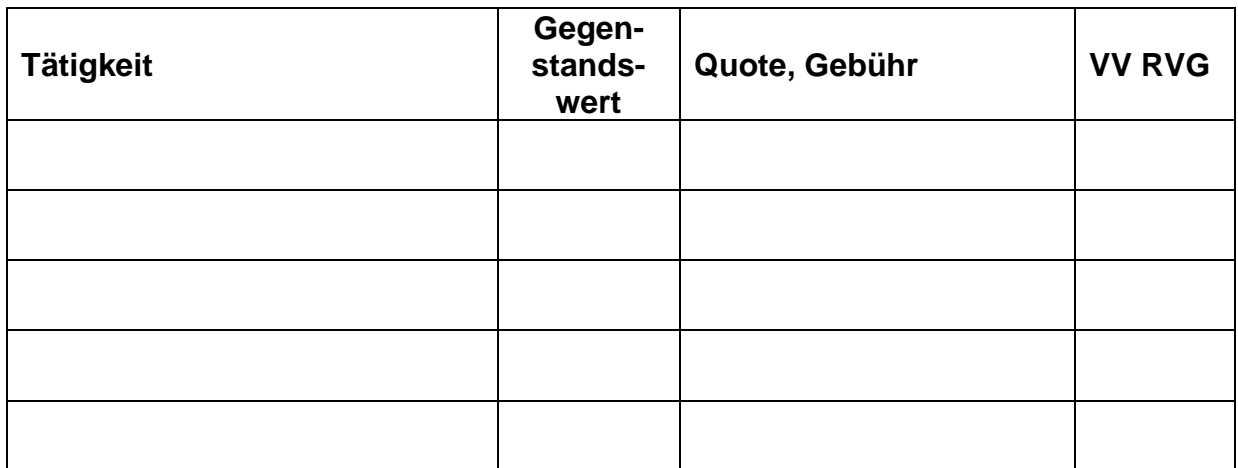

# <span id="page-13-0"></span>**2.10. Klage – Gerichtstermin – Mehrvergleich**

Band II, Seite 68

#### **16. Vergütungsrechnung**

Rechtsanwalt Dr. Recht hat für Herrn Kosten wegen 7.500,00 € beim Landgericht Dresden Klage eingereicht und die Gerichtskosten überwiesen. Frau Note wird von Rechtsanwalt Juris vertreten. Im Gerichtstermin versucht der Richter einen Vergleich zu erreichen. Rechtsanwalt Juris erklärt, dass seine Mandantin Frau Note bereit sei, 6.000,00 € zu bezahlen, wenn Herr Kosten auf die restlichen 1.500,00 € verzichtet.

Rechtsanwalt Dr. Recht hat von Herrn Kosten den Auftrag, einer Einigung nur zuzustimmen, wenn eine zweite Forderung über einen ebenfalls verkauften Wohnanhänger (vereinbarter Kaufpreis 2.500,00 €) in die Einigung mit einbezogen wird. Für diesen Auftrag bestand bereits Klageauftrag. Nach längeren Gesprächen schlägt der Richter vor, dass Frau Note zur Begleichung beider Forderungen einen Betrag von 8.000,00 € bezahlt. Diesem Betrag stimmen alle Beteiligten zu. Diese Einigung wird vom Gericht zu Protokoll genommen.

Erstellen Sie die Vergütungsrechnung an Herrn Kosten!

#### **Ermitteln Sie für die obige Aufgabe!**

**Auftrag:**

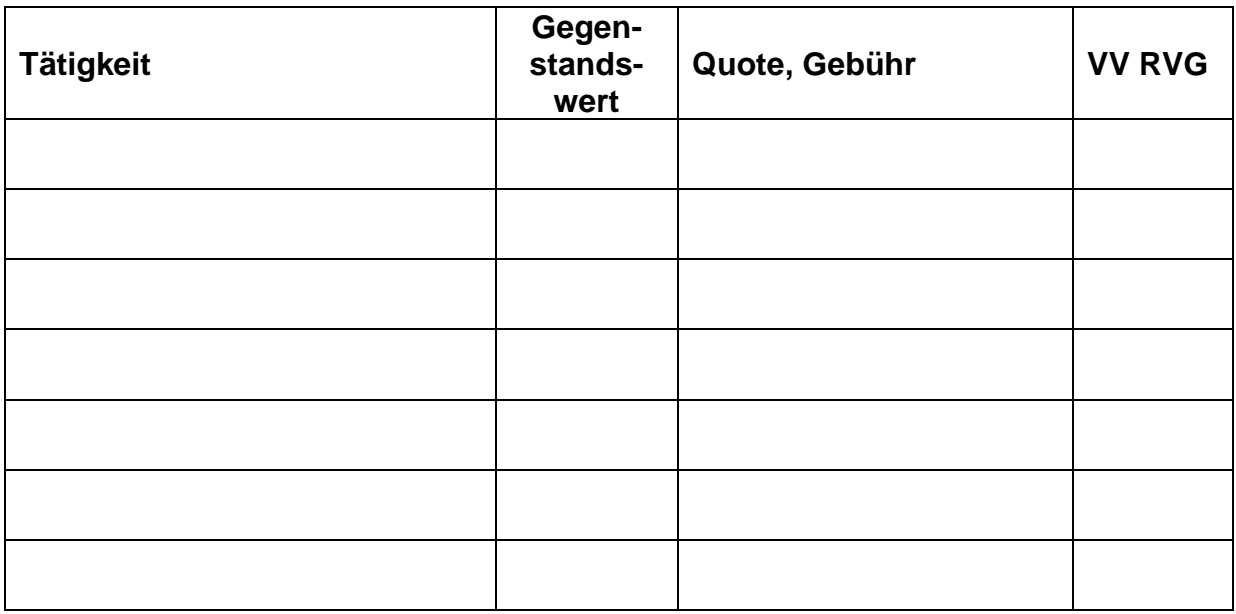

# <span id="page-14-0"></span>**2.11. Klage – drei umfangreiche Gerichtstermine**

Band II, Seite 71

### **17. Vergütungsrechnung**

Rechtsanwalt Dr. Recht hat für Herrn Kosten wegen 7.500,00 € beim Landgericht Dresden Klage eingereicht und die Gerichtskosten überwiesen. Wegen umfangreicher Beweisaufnahmen finden drei Termine statt. Im Urteil wird die Klage abgewiesen.

Erstellen Sie die Vergütungsrechnung an Herrn Kosten!

#### **Ermitteln Sie für die obige Aufgabe!**

**Auftrag:**

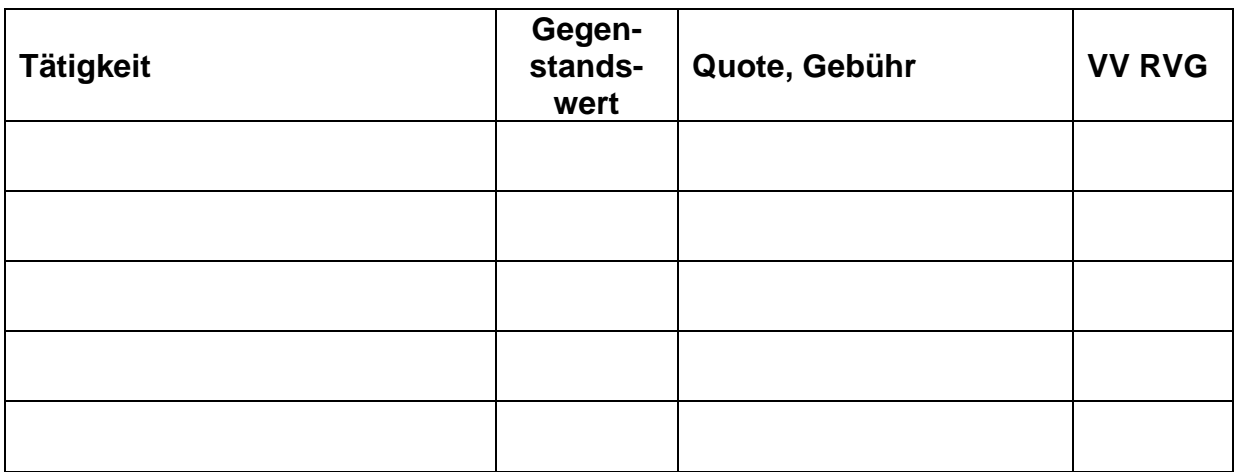

# <span id="page-15-0"></span>**2.12. Rechtsschutzversicherung mit Selbstbeteiligung**

Band II, Seite 73

#### **18. Vergütungsrechnung**

Rechtsanwalt Dr. Recht hat für Herrn Kosten wegen 7.500,00 € beim Landgericht Dresden Klage eingereicht und die Gerichtskosten überwiesen. Im Termin vor dem Landgericht wurde Frau Note von Rechtsanwalt Juris vertreten. Im Urteil hat das Landgericht die Klage verworfen.

Erstellen Sie die Vergütungsrechnung an Herrn Kosten und berücksichtigen Sie, dass Herr Kosten bei der CONCORDIA Rechtsschutz-Versicherungs-AG mit einer Selbstbeteiligung von 400,00 € rechtsschutzversichert ist!

#### **Ermitteln Sie für die obige Aufgabe!**

**Auftrag:**

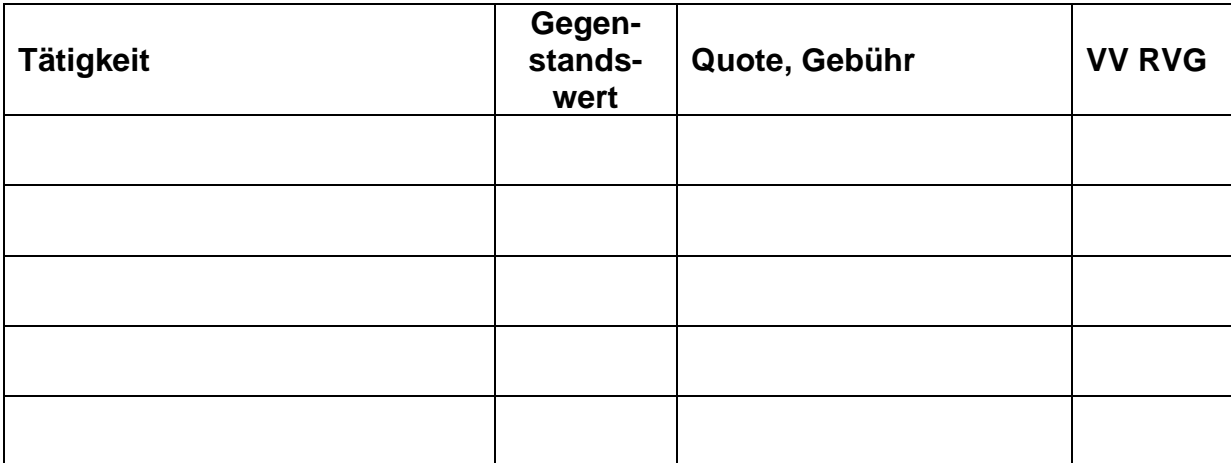

# <span id="page-16-0"></span>**2.13. Vorschussrechnung**

Band II, Seite 85

### **22. Vorschussrechnung**

Rechtsanwalt Dr. Recht hat mit Herrn Kosten einen Vorschuss in Höhe von 500,00 € (zuzüglich 19 % USt.) vereinbart.

Erstellen und drucken Sie die Vorschussrechnung und speichern Sie diese als Merkposten im Aktenkonto!

### <span id="page-17-0"></span>**2.14. Endabrechnung mit dem Mandanten nach Vorschuss und Weiterleitung der Zahlung des Gegners**

Band II, Seite 102

### **23. Vergütungsrechnung**

Im Fall Kosten ./. Note hat Rechtsanwalt Dr. Recht Klage eingereicht und im Gerichtstermin mit der Gegenseite eine Einigung erzielt, die protokolliert wurde. Darin ist vereinbart, dass Frau Note 6.000,00 € bezahlt und jede Partei die eigenen Kosten trägt. Nachdem die 6.000,00 € auf dem Postbankkonto von Rechtsanwalt Dr. Recht eingegangen sind, kann die Endabrechnung an Herrn Kosten erstellt werden. Dabei ist die Vorschusszahlung von Herrn Kosten in Höhe von 595,00 € zu berücksichtigen.

Erstellen und drucken Sie die Endabrechnung an Herrn Kosten!

#### **Ermitteln Sie für die obige Aufgabe!**

**Auftrag:**

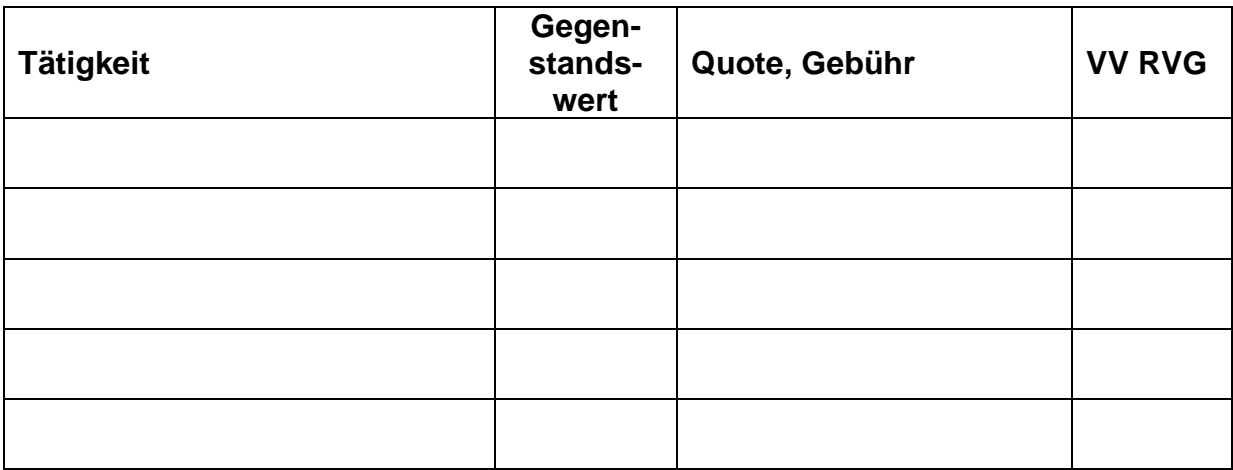